# <span id="page-0-0"></span>Link 4. Search Libararies

Young W. Lim

2023-04-22 Sat

4 D F

AD > 4 E  $\rightarrow$ 

Young W. Lim [Link 4. Search Libararies](#page-82-0) 2023-04-22 Sat 1/83

э

 $299$ 

# Outline

### **[Based on](#page-2-0)**

## 2 [Search libraries](#page-4-0)

- [Compile time and run time](#page-4-0)
- [Specifying library paths in](#page-8-0) gcc
- $\bullet$  -L [and](#page-17-0)  $-1$
- [LD\\_LIBRARY\\_PATH](#page-24-0) and -L
- [rpath](#page-33-0)
- [-rpath-link](#page-45-0)
- -L and -l [examples](#page-49-0)
- [-Wl,-rpath,.](#page-56-0) examples
- [-rpath-link](#page-61-0) examples
- [LD\\_LIBRARY\\_PATH](#page-68-0) and LD\_RUN\_PATH

## <span id="page-2-0"></span>"Study of ELF loading and relocs", 1999 [http://netwinder.osuosl.org/users/p/patb/public\\_html/elf\\_](http://netwinder.osuosl.org/users/p/patb/public_html/elf_relocs.html) [relocs.html](http://netwinder.osuosl.org/users/p/patb/public_html/elf_relocs.html)

I, the copyright holder of this work, hereby publish it under the following licenses: GNU head Permission is granted to copy, distribute and/or modify this document under the terms of the GNU Free Documentation License, Version 1.2 or any later version published by the Free Software Foundation; with no Invariant Sections, no Front-Cover Texts, and no Back-Cover Texts. A copy of the license is included in the section entitled GNU Free Documentation License.

CC BY SA This file is licensed under the Creative Commons Attribution ShareAlike 3.0 Unported License. In short: you are free to share and make derivative works of the file under the conditions that you appropriately attribute it, and that you distribute it only under a license compatible with this one.

( □ ) ( <sub>□</sub> ) (

 $200$ 

- <span id="page-3-0"></span> $\bullet$  gcc  $-v$
- $qcc m32$  t.c
- sudo apt-get install gcc-multilib
- sudo apt-get install g++-multilib
- gcc-multilib
- g++-multilib
- $qcc m32$
- objdump -m i386

 $QQ$ 

- <span id="page-4-0"></span> $\bullet$  the compile-time linking gcc and ld
- **O** run-time linker lookups generally ld.so (/lib64/ld-linux-x86-64.so)

https://stackoverflow.com/questions/1904990/what-is-the-difference-between-ld-lib

#### • when you compile your program,

the compiler checks syntax, and then the linker ensures that the symbols required for execution exist (i.e variables, methods etc)

- when you run your program, the run-time linker
	- actually fetches the shared libraries
	- loads in the shared symbols / code / etc.

https://stackoverflow.com/questions/1904990/what-is-the-difference-between-ld-lib

 $200$ 

- $\bullet$  for linking, make sure you specify
	- object files (or source files) before libraries (-lxxx options)
	- -L option for a given library before the -1 option
- **o** the order of libraries can matter
	- libraries listed earlier can be referenced in those listed later
	- avoid circular references between libraries

gcc imagefilter.c -o imagefilter -I/home/savio/opencv-3.0.0/include/opencv \

- > -L/home/savio/opencv-3.0.0/cmake\_binary\_dir/lib \
- > -lopencv\_imgcodecs -lopencv\_imgproc -lopencv\_highgui -lopencv\_core

https://stackoverflow.com/questions/31455979/how-to-specify-libraries-paths-in-gcc

- both the compiler / linker and the runtime system need to be able to find the shared objects
- the -L option is used to tell the linker where to find the libraries (shared objects)
- lots of ways of telling the runtime (dynamic loader) where to find the libraries (shared objects) -R, LD\_LIBRARY\_PATH, LD\_RUN\_PATH

https://stackoverflow.com/questions/31455979/how-to-specify-libraries-paths-in-gcc

<span id="page-8-0"></span>• On some systems,

a -R option can be added to the command line to specify where libraries (shared objects) may be found at runtime :

• not all systems support this option.

```
$ gcc imagefilter.c -o imagefilter -I/home/savio/opencv-3.0.0/include/opencv \
```
- > -L/home/savio/opencv-3.0.0/cmake\_binary\_dir/lib \
- > -R/home/savio/opencv-3.0.0/cmake\_binary\_dir/lib \
- > -lopencv\_imgcodecs -lopencv\_imgproc -lopencv\_highgui -lopencv\_core

https://stackoverflow.com/questions/31455979/how-to-specify-libraries-paths-in-gcc

## $\bullet$  the disadvantage of this  $-R$  option is that the location you specify is embedded in the binary.

- **a** If the libraries on the customers' machines is not in the same place, the library won't be found.
- Consequently, a path under someone's home directory is only appropriate for that user on their machines
- not general

if the software is installed by default in, say, /opt/packagename/lib, then specifying that with -R is probably appropriate.

https://stackoverflow.com/questions/31455979/how-to-specify-libraries-paths-in-gcc

#### • Add the directory

to LD\_LIBRARY\_PATH environment variable or its equivalent

```
LD_LIBRARY_PATH=/home/savio/opencv-3.0.0/cmake_binary_dir/lib\
:$LD_LIBRARY_PATH ./imagefilter
```
or:

export LD\_LIBRARY\_PATH=/home/savio/opencv-3.0.0/cmake\_binary\_dir/lib\ :\$LD\_LIBRARY\_PATH ./imagefilter

https://stackoverflow.com/questions/31455979/how-to-specify-libraries-paths-in-gcc

 $\Omega$ 

KID KA KA KA SA KA SA KA SA KA SA KA SA KA SA

- The first notation sets the environment variable just for as long as the program is running
	- useful if you need to compare the behaviour of two versions of a library, for example.

LD\_LIBRARY\_PATH=/home/savio/.../lib:\$LD\_LIBRARY\_PATH ./imagefilter

https://stackoverflow.com/questions/31455979/how-to-specify-libraries-paths-in-gcc

- The second notation sets the environment variable for the session
	- might include that in your .profile or equivalent so it applies to every session.

export LD\_LIBRARY\_PATH=/home/savio/.../lib:\$LD\_LIBRARY\_PATH ./imagefilter

https://stackoverflow.com/questions/31455979/how-to-specify-libraries-paths-in-gcc

• Some systems have an LD\_RUN\_PATH environment variable too.

- some have 32-bit and 64-bit variants
- fiddly for users and installers alike;
- how do you ensure the environment variable is set for everyone that uses your code?
- an environment-setting shell script that then runs the real program can help here.

https://stackoverflow.com/questions/31455979/how-to-specify-libraries-paths-in-gcc

- add the directory to the configuration file that specifies the list of known directories for the dynamic loader to search.
- platform specific
	- file name, format, location (usually under /etc somewhere) and mechanism used to edit it.
	- the file might be /etc/ld.so.conf.
	- there might well be a program to edit the config file correctly.

https://stackoverflow.com/questions/31455979/how-to-specify-libraries-paths-in-gcc

- **•** install the libraries in a location that will be searched anyway (without reconfiguring the dynamic loader).
- this might be /usr/lib, or maybe /usr/local/lib or some other related directory.

https://stackoverflow.com/questions/31455979/how-to-specify-libraries-paths-in-gcc

- The way my IDE handles the process is to put the -L tag up front and the -l tag at the end
- all of the -1 tags need to come after your target so that the compiler knows which symbols need to be resolved before searching.

gcc -L/path/to/library -o target\_here -lfirst -lsecond -lthird ...

https://stackoverflow.com/questions/31455979/how-to-specify-libraries-paths-in-gcc

 $200$ 

<span id="page-17-0"></span>**•** linking is done by two different instances of *linker* 

- when you *compile* and *link* your program linker /usr/bin/ld
	- **o** checks external references
	- builds your executable by adding external reference libdemo.so
- when you *run* your program
	- run-time linker ld.so

(/lib64/ld-linux-x86-64.so.2)

**·** loads all needed shared objects

https://stackoverflow.com/questions/28230983/gcc-l-command-confusion

**a** assume

- libdemo.so : a shared library file
- 1d.so: the final linker

 $\bullet$  the reasons why  $-L$  path is not saved

- libdemo.so is not necessarily located at the same path where it was compiled
	- you could copy your binary unto another host
	- that path was internal build path, etc
- it may be unsafe to save -L path
	- 1d.so ususally seeks over list of trusted paths where non-root users cannot write

https://stackoverflow.com/questions/28230983/gcc-l-command-confusion

 $200$ 

- **•** since the executable file does not contains copies of the shared object files, it needs some way to *identify* the necessary shared library
	- during the link, only the name of the shared library is embedded in the executable but the specific location is not yet specified.
	- So the -L. -1demo is really just to provide the name of the library file and the location

libdemo.so and .

https://stackoverflow.com/questions/28230983/gcc-l-command-confusion

- -Ldir adds directory dir to the list of directories to be searched for  $-1$
- - 1 demo is only to provide the name of the library file

- -L. -ldemo is not required when using the -rpath
	- because in -rpath dir command,
		- the name of the library libdemo.so is passed directly
	- otherwise specifying it with -L. -ldemo was necessary.
- The run-time library path is subsequently provided to specify the exact location at the time of execution

- in some cases, saving -L is useful when software installed into /opt
- therefore RPATH was introduced

- <span id="page-23-0"></span>• if -rpath is used, -L is not needed
- rpath=dir adds a directory to the runtime library search path
- used when linking an ELF executable with shared objects.
- all arguments are concatenated and passed to the runtime linker, which uses them to locate shared objects at runtime

 $200$ 

<span id="page-24-0"></span>• the predefined environmental variable

- **•** contains the paths which the linker should look into
- in order to link shared / dynamic libraries
- a colon separated list of paths
- which the dynamic loader should look for shared libraries

https://stackoverflow.com/questions/7148036/what-is-ld-library-path-and-how-to-us

 $200$ 

- the standard library paths /lib and /usr/lib
- the paths in LD\_LIBRARY\_PATH have higher priority than the standard library paths
	- the standard paths will still be searched, but only after the paths in LD\_LIBRARY\_PATH have been searched

https://stackoverflow.com/questions/7148036/what-is-ld-library-path-and-how-to-us

 $QQ$ 

- The best way to use LD\_LIBRARY\_PATH is to set it on the command line or script immediately before executing the program.
- this way the new LD\_LIBRARY\_PATH isolated from the rest of your system.
- Example:
	- \$ export LD\_LIBRARY\_PATH="/list/of/library/paths:/another/path"
	- \$ ./program

https://stackoverflow.com/questions/7148036/what-is-ld-library-path-and-how-to-us

### • LD\_LIBRARY\_PATH has the side-effect of altering

- the way gcc and 1d behave
- the way the the run-time linker behaves

by modifying the search path.

• LD\_LIBRARY\_PATH affects this search path implicitly (sometimes not a good thing)

https://stackoverflow.com/questions/1904990/what-is-the-difference-between-ld-lib

<span id="page-28-0"></span>without using LD\_LIBRARY\_PATH on most Linux systems

- to *add* the path that contains your shared libraries in /etc/ld.so.conf file
- create a file in /etc/ld.so.conf.d/ with the path in it
- run ldconfig (/sbin/ldconfig as root) to update the runtime linker bindings cache.

```
$ cat ld.so.conf
include /etc/ld.so.conf.d/*.conf
$1sfakeroot-x86_64-linux-gnu.conf libc.conf
```
i386-linux-gnu.conf x86\_64-linux-gnu.conf

https://stackoverflow.com/questions/1904990/what-is-the-difference-between-ld-lib

# <span id="page-29-0"></span>LD\_LIBRARY\_PATH and -L (5)

\$ cat fakeroot-x86\_64-linux-gnu.conf /usr/lib/x86\_64-linux-gnu/libfakeroot

\$ cat libc.conf # libc default configuration /usr/local/lib

\$ cat i386-linux-gnu.conf # Multiarch support /usr/local/lib/i386-linux-gnu /lib/i386-linux-gnu /usr/lib/i386-linux-gnu /usr/local/lib/i686-linux-gnu /lib/i686-linux-gnu /usr/lib/i686-linux-gnu

\$ cat x86\_64-linux-gnu.conf # Multiarch support /usr/local/lib/x86\_64-linux-gnu /lib/x86\_64-linux-gnu /usr/lib/x86\_64-linux-gnu

https://stackoverflow.com/questions/1904990/what-i[s-t](#page-28-0)[he](#page-30-0)[-d](#page-28-0)[if](#page-29-0)[f](#page-30-0)[er](#page-23-0)[e](#page-24-0)[n](#page-32-0)[ce](#page-33-0)[-](#page-3-0)[b](#page-4-0)[etw](#page-82-0)[ee](#page-0-0)[n-l](#page-82-0)d-library-path-and-library-path-and-library-path-and-library-path-and-library-path-and-library-path-and-library-path-and-library-path-and-library-

<span id="page-30-0"></span>• when the program is executed, the run-time linker will look in those directories for libraries that your binary has been linked against.

Example on Debian:

jewart@dorfl:~\$ cat /etc/ld.so.conf.d/usrlocal.conf /usr/local/lib

https://stackoverflow.com/questions/1904990/what-is-the-difference-between-ld-lib

• If you want to know what libraries the run-time linker knows about, you can use:

\$ ldconfig -v

/usr/lib: libbfd-2.18.0.20080103.so -> libbfd-2.18.0.20080103.so libkdb5.so.4 -> libkdb5.so.4.0 libXext.so.6 -> libXext.so.6.4.0

https://stackoverflow.com/questions/1904990/what-is-the-difference-between-ld-lib

÷

 $QQQ$ 

∢ 伺 ▶ -∢ ヨ ▶ -∢ ヨ

```
And, if you want to know what libraries
  a binary is linked against,
  you can use ldd like such,
  which will tell you which library
  your runtime linker is going to choose:
```

```
$ ldd /bin/ls
linux-vdso.so.1 => (0x00007fffda1ff000)librt.so.1 => /lib/librt.so.1 (0x00007f5d2149b000)
libselinux.so.1 => \langlelib\langlelibselinux.so.1 (0x00007f5d2127f000)libacl.so.1 => /lib/libacl.so.1 (0x00007f5d21077000)
libc.so.6 => /lib/libc.so.6 (0x00007f5d20d23000)
```
https://stackoverflow.com/questions/1904990/what-is-the-difference-between-ld-lib

 $\eta$ an

- <span id="page-33-0"></span>**• rpath designates the run-time search path** hard-coded in an executable file or library
- o dynamic linking loaders use the rpath to find required libraries.

https://en.wikipedia.org/wiki/Rpath#+end\_src

- Specifically, it encodes a path to shared libraries into the header of an executable (or another shared library).
- this RPATH header value (so named in the ELF header standards) may either override or supplement the system default dynamic linking search paths.

https://en.wikipedia.org/wiki/Rpath#+end\_src

- The rpath of an executable or shared library is an optional entry in the .dynamic section of the ELF executable or shared libraries, with the type DT\_RPATH, called the DT\_RPATH attribute.
- tt can be *stored there* at link time by the linker
- Tools such as chrpath and patchelf can create or modify the entry later.

https://en.wikipedia.org/wiki/Rpath#+end\_src
- The dynamic linker of the GNU C Library searches for shared libraries in the following locations in order:[1]
	- **1** The (colon-separated) paths in the DT\_RPATH dynamic section attribute of the binary if present and the DT\_RUNPATH attribute does not exist

2 the (colon-separated) paths in the environment variable LD\_LIBRARY\_PATH,

if the executable is a setuid  $\ell$  setgid binary, then LD\_LIBRARY\_PATH is ignored.

LD\_LIBRARY\_PATH can be overridden by calling the dynamic linker with the option --library-path

/lib/ld-linux.so.2 --library-path \$HOME/mylibs myprogram

https://en.wikipedia.org/wiki/Rpath#+end\_src

### <sup>3</sup> The (colon-separated) paths in the DT\_RUNPATH dynamic section attribute of the binary if present.

https://en.wikipedia.org/wiki/Rpath#+end\_src

€⊡

- **1** Lookup based on the Idconfig cache file (often located at /etc/ld.so.cache) which contains a compiled list of candidate libraries previously found in the augmented library path (set by /etc/ld.so.conf). If, however, the binary was linked with the -z nodefaultlib linker option, libraries in the default library paths are skipped.
- <sup>2</sup> In the trusted default path /lib, and then /usr/lib. If the binary was linked with the -z nodefaultlib linker option, this step is skipped.

- The GNU Linker (GNU ld) implements a feature which it calls "new-dtags", which can be used to insert an rpath that has lower precedence than the LD LIBRARY PATH environment variable. [2]
- $\bullet$  If the new-dtags feature is enabled in the linker (–enable-new-dtags), GNU ld, besides setting the DT\_RPATH attribute, also sets the DT RUNPATH attribute to the same string. At run time, if the dynamic linker finds a DT\_RUNPATH attribute, it ignores the value of the DT\_RPATH attribute, with the effect that LD\_LIBRARY\_PATH is checked first and the paths in the DT RUNPATH attribute are only searched afterwards.

 $200$ 

- The Id dynamic linker does not search DT RUNPATH locations for transitive dependencies, unlike DT\_RPATH. [3]
- Instead of specifying the -rpath to the linker, the environment variable LD RUN PATH can be set to the same effect.

# -rpath man page (1)

#### -rpath dir

- add a directory to the runtime library search path
- used when linking an ELF executable with shared objects
- also used when locating shared objects which are needed by shared objects explicitly included in the link see the description of the -rpath-link option.
- all -rpath arguments are concatenated and passed to the runtime linker
- the runtime linker uses them to locate shared objects at runtime

https://ftp.gnu.org/old-gnu/Manuals/ld-2.9.1/html\_node/ld\_3.html

 $200$ 

## -rpath man page (2)

#### -rpath dir

- if -rpath is not used when linking an ELF executable, the contents of the environment variable LD\_RUN\_PATH will be used if it is defined.
- if a -rpath option is used, the runtime search path will be formed exclusively using the -rpath options, ignoring the -L options.
- $\bullet$  this can be useful when using gcc, which adds many -L options which may be on NFS mounted filesystems.

https://ftp.gnu.org/old-gnu/Manuals/ld-2.9.1/html\_node/ld\_3.html

- -rpath dir
	- for compatibility with other ELF linkers, if the  $-R$  option is followed by a directory name, rather than a file name, it is treated as the  $-$ rpath option.

https://ftp.gnu.org/old-gnu/Manuals/ld-2.9.1/html\_node/ld\_3.html

#### **o** rpath-link DIR

- when using ELF or SunOS, one shared library may require another
- this happens when an ld -shared link includes a shared library as one of the input files.
- may specify a sequence of directory names
	- by specifying a list of names separated by colons, or
	- by appearing multiple times

https://ftp.gnu.org/old-gnu/Manuals/ld-2.9.1/html\_node/ld\_3.html

#### rpath-link DIR

- when the linker encounters such a dependency when doing a non-shared, non-relocateable link, it will automatically try to locate the required shared library and include it in the link, if it is not included explicitly.
- in such a case, the -rpath-link option specifies the first set of directories to search.

https://ftp.gnu.org/old-gnu/Manuals/ld-2.9.1/html\_node/ld\_3.html

- the linker uses the following search paths to locate required shared libraries.
	- **1** Any directories specified by -rpath-link options.
	- 2 Any directories specified by -rpath options. The difference between -rpath and -rpath-link is that directories specified by -rpath options are included in the executable and used at runtime, whereas the -rpath-link option is only effective at link time
	- <sup>3</sup> On an ELF system, if the -rpath and -rpath-link options were not used, search the contents of the environment variable LD\_RUN\_PATH

https://ftp.gnu.org/old-gnu/Manuals/ld-2.9.1/html\_node/ld\_3.html

 $200$ 

- <span id="page-48-0"></span>• the linker uses the following search paths to locate required shared libraries.
	- **1** On SunOS, if the -rpath option was not used, search any directories specified using -L options.
	- **2** For a native linker, the contents of the environment variable LD\_LIBRARY\_PATH
	- <sup>3</sup> The default directories, normally /lib and /usr/lib
- If the required shared library is not found, the linker will issue a warning and continue with the link.

https://ftp.gnu.org/old-gnu/Manuals/ld-2.9.1/html\_node/ld\_3.html

# <span id="page-49-0"></span>Example source codes of  $foo()$ ,  $bar()$ ,  $footar()$

### 1. foo.c

#include <stdio.h>

```
void foo(void)
{
    puts(__func__);
    // puts("foo");
}
```
## 2. bar.c

#include <stdio.h>

```
void bar(void)
{
   puts(_func_);
   // puts("bar");
```
}

## 3. foobar.c

```
extern void foo(void);
extern void bar(void);
void foobar(void)
{
    foo();
    bar():
}
```
### 4. main.c

```
extern void foobar(void);
int main(void)
{
    foobar();
    return 0;
}
```
https://stackoverflow.com/questions/49138195/whats[-th](#page-48-0)[e-](#page-56-0)[di](#page-48-0)[ff](#page-49-0)[e](#page-4-0)[re](#page-48-0)[n](#page-49-0)[c](#page-55-0)e-[b](#page-3-0)e[twe](#page-82-0)[en](#page-0-0)[-rp](#page-82-0)ath-l

Young W. Lim **[Link 4. Search Libararies](#page-0-0)** 2023-04-22 Sat 50/83

<span id="page-50-0"></span>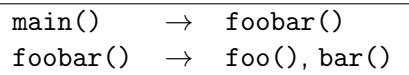

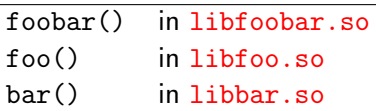

https://stackoverflow.com/questions/49138195/whats-the-difference-between-rpath-l

造

 $QQQ$ 

イロト イ押ト イヨト イヨトー

```
1 Make two shared libraries, libfoo.so and libbar.so:
   $ gcc -c -Wall -fPIC foo.c bar.c
   $ gcc -shared -o libfoo.so foo.o
   $ gcc -shared -o libbar.so bar.o
2 Make a third shared library, libfoobar.so
   that depends on the first two;
   $ gcc -c -Wall -fPIC foobar.c
   $ gcc -shared -o libfoobar.so foobar.o -lfoo -lbar
   /usr/bin/ld: cannot find -lfoo
   /usr/bin/ld: cannot find -lbar
   collect2: error: ld returned 1 exit status
      • The linker doesn't know where to look
```
to resolve -1 foo or -1 bar

https://stackoverflow.com/questions/49138195/whats-the-difference-between-rpath-l

## Using  $-L.$   $-I$  foo -lbar to make libfoobar.so

- The -L. informs where to look to resolve -1foo and -1bar \$ gcc -shared -o libfoobar.so foobar.o -L. -lfoo -lbar
- The -L option (-Ldir) tells the linker that dir is one of the directories to search for libraries that resolve the  $-1$  option  $(-1$ file) it is given.
	- the linker searches the -L directories first, in their command line order;
	- then it searches its configured default directories, in their configured order.

https://stackoverflow.com/questions/49138195/whats-the-difference-between-rpath-l

## Making an application that use libfooba.so

• assume a program that depends on libfoobar.so:

```
$ gcc -c -Wall main.c
$ gcc -o prog main.o -L. -lfoobar
/usr/bin/ld: warning: libfoo.so, needed by ./libfoobar.so, not found
(try using -rpath or -rpath-link)
/usr/bin/ld: warning: libbar.so, needed by ./libfoobar.so, not found
(try using -rpath or -rpath-link)
./libfoobar.so: undefined reference to 'bar'
./libfoobar.so: undefined reference to 'foo'
collect2: error: ld returned 1 exit status
```
- the linker detects the dynamic dependencies requested by libfoobar.so but can't satisfy them.
	- bar() in libbar.so
	- foo() in libfoo.so

https://stackoverflow.com/questions/49138195/whats-the-difference-between-rpath-l

◆ロト → 何ト → ヨト → ヨト → ヨー

 $\eta$ are

- the first method using -L and 1, ignoring the advice try using -rpath or -rpath-link
	- \$ gcc -o prog main.o -L. -lfoobar -lfoo -lbar

https://stackoverflow.com/questions/49138195/whats-the-difference-between-rpath-l

 $QQQ$ 

```
1 Make two shared libraries, libfoo.so and libbar.so:
   $ gcc -c -Wall -fPIC foo.c bar.c
   $ gcc -shared -o libfoo.so foo.o
   $ gcc -shared -o libbar.so bar.o
<sup>2</sup> Make a third shared library, libfoobar.so
   $ gcc -c -Wall -fPIC foobar.c
   $ gcc -shared -o libfoobar.so foobar.o -L. -lfoo -lbar
<sup>3</sup> Make a program that depends on libfoobar.so:
   $ gcc -c -Wall main.c
   $ gcc -o prog main.o -L. -lfoobar -lfoo -lbar
```
https://stackoverflow.com/questions/49138195/whats-the-difference-between-rpath-l

 $\Omega$ 

**母 ト ィヨ ト ィヨ** 

- <span id="page-56-0"></span>The man page makes it pretty clear. If you want
- in order to pass -rpath . to the linker considerING them as two arguments (-rpath and .) to the -Wl you can write
	- $\bullet$  -Wl,-rpath,.
	- $\bullet$  -Wl,-rpath -Wl,.

- The -W1, xxx option for gcc passes a comma-separated list of tokens as a space-separated list of arguments to the linker
- ld aaa bbb ccc
- gcc -Wl,aaa,bbb,ccc
- ld -rpath .
- $\bullet$  gcc  $-W1$ , -rpath,.

- Alternatively, you can specify repeat instances of -W1 gcc -Wl,aaa -Wl,bbb -Wl,ccc
	- there is no comma between aaa and the second -W1
- ld -rpath .
- $\bullet$  gcc  $-W1$ , -rpath,.
- $\bullet$  gcc  $-W1$ , -rpath  $-W1$ ,.

- can remove the space
	- gcc -Wl,-rpath=.
		- arguably more readable than adding extra commas
		- exactly what gets passed to 1d
- ld -rpath .
- $\bullet$  gcc  $-W1$ , -rpath,.
- $\bullet$  gcc  $-W1$ , -rpath  $-W1$ ,.
- gcc -Wl,-rpath=.

 $QQ$ 

イ母 ト イヨ ト イヨ トー

• You may need to specify the -L option as well -Wl,-rpath,/path/to/foo -L/path/to/foo -lbaz

### or you may end up with an error like

ld: cannot find -lbaz

https://stackoverflow.com/questions/6562403/i-dont-understand-wl-rpath-wl

- The -rpath-link=dir option tells the linker that when it encounters an input file that requests dynamic dependencies it should search dir to resolve them.
- libfoobar.so needs libfoo.so and libbar.so
	- if rpath-link is used, no need to specify dynamic dependencies no need to know what they are no need -lfoo -lbar

https://stackoverflow.com/questions/49138195/whats-the-difference-between-rpath-l

```
• the dynamic dependencies is defined
  in the dynamic section of libfoobar.so
```
• therefore, just need to provide a directory where the required shared libraries can be found

```
$ readelf -d libfoobar.so
Dynamic section at offset 0xdf8 contains 26 entries:
 Tag Type \qquad \qquad Name/Value
0x0000000000000001 (NEEDED) Shared library: [libfoo.so]
0x0000000000000001 (NEEDED) Shared library: [libbar.so]
0x0000000000000001 (NEEDED) Shared library: [libc.so.6]
 ...
```
https://stackoverflow.com/questions/49138195/whats-the-difference-between-rpath-l

...

÷

 $QQQ$ 

 $A \oplus B$   $A \oplus B$   $A \oplus B$ 

# -rpath-link (3)

• But does -rpath-link=dir give us a executable prog? No. Same as story as before.

\$ ./prog

./prog: error while loading shared libraries: libfoobar.so: cannot open shared

- at runtime, libfoo.so, libbar.so, and libfoobar.so might not be where they were linked
- but the loader might be able to locate them by other means:
	- through the ldconfig cache
	- by setting the LD\_LIBRARY\_PATH environment variable

```
$ export LD_LIBRARY_PATH=.; ./prog
foo
bar
```
https://stackoverflow.com/questions/49138195/whats-the-difference-between-rpath-l

**KORK ERKERKERKERKER** 

- -rpath-link=dir gives the linker the information that the loader would need to resolve some of the dynamic dependencies of prog at runtime
	- assuming the dynamic dependencies *remained* true at runtime
	- **a** but it doesn't write that information into the dynamic section of prog
	- it just lets the linkage succeed, without our needing to spell out all the recursive dynamic dependencies of the linkage with -l options.

https://stackoverflow.com/questions/49138195/whats-the-difference-between-rpath-l

rpath=dir provides the linker with the same information as rpath-link=dir does and instructs the linker to bake that information into the dynamic section of the output file

```
$ export LD_LIBRARY_PATH=
$ gcc -o prog main.o -L. -lfoobar -Wl,-rpath=$(pwd)
$ ./prog
foo
bar
```
https://stackoverflow.com/questions/49138195/whats-the-difference-between-rpath-l

 $\eta$ an

 $A \oplus B$   $A \oplus B$   $A \oplus B$ 

# -rpath-link (6)

Now all good. Because this time, prog contains the information that \$(pwd) is a runtime search path for shared libraries that it depends on, as we can see:

```
$ readelf -d prog
Dynamic section at offset 0xe08 contains 26 entries:
  Tag Type Type Name/Value
 0x0000000000000001 (NEEDED) Shared library: [libfoobar.so]
 0x0000000000000001 (NEEDED) Shared library: [libc.so.6]
                                              Library rpath: [/home/imk/develop/so/
 ... \overrightarrow{a} ... \overrightarrow{a} ... \overrightarrow{a} ... \overrightarrow{a} ... \overrightarrow{a} ... \overrightarrow{a} ... \overrightarrow{a} ... \overrightarrow{a}...
```
That search path will be tried after the directories listed in LD\_LIBRARY\_PATH, if any are set, and before the system defaultsthe ldconfig-ed directories, plus /lib and /usr/lib

https://stackoverflow.com/questions/49138195/whats-the-difference-between-rpath-l

重

 $QQ$ 

K ロト K 御 ト K 君 ト K 君 ト

 $\blacktriangleright$   $\blacktriangleleft$ 舌

**K ロ ▶ K 御 ▶ K 君** 

重

 $299$ 

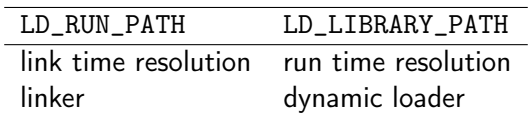

https://ftp.gnu.org/old-gnu/Manuals/ld-2.9.1/html\_node/ld\_3.html

 $2990$ 

K ロ ) - K (ラ ) - K (ミ ) - K (ミ ) - (ミ

 $LD_RUN_PATH$  is used for the  $link$  time resolution of libraries LD\_LIBRARY\_PATH is used for run time resolution of libraries.

LD\_RUN\_PATH is used by the linker to specify where to search libraries only at run time

LD\_LIBRARY\_PATH is uded by the dynamic loader to specify where to search the libraries required to execute the binary (at the *run time* of the binary)

LD\_RUN\_PATH is the runtime library seach path LD\_LIBRARY\_PATH paths are not searched during link time

https://www.quora.com/What-is-the-difference-between-LD\_LIBRARY\_PATH-and-LD\_RUN\_P

- LD\_RUN\_PATH variable is used by the linker (ld) the same way as  $-$ rpath argument to 1d is used
- LD\_RUN\_PATH is used if -rpath is not specified
- However, if some binary is linked LD\_RUN\_PATH is not used and -rpath is specified on ld command line and you want to change the paths used to look for libraries at run time, LD\_LIBRARY\_PATH variable must be specified which is used by the dynamic linker  $(2ib/1d-1inux.so.*)$

https://bugzilla.redhat.com/show\_bug.cgi?id=20218

- When you use the  $-1$  option, you must inform the dynamic linker about the directories of the dynamically linked libraries that are to be linked with your program at execution
- The environment variable LD\_RUN\_PATH lets you do this at link time
- to set LD\_RUN\_PATH, list the colon separated absolute pathnames of the directories in the order you want them searched

LD\_RUN\_PATH=/home/mylibs export LD\_RUN\_PATH

http://osr507doc.sco.com/en/tools/ccs\_linkedit\_dynamic\_dirsearch.html
## • the command:

cc -static -fpic -o prog file1.c file2.c -L/home/mylibs -lfoo directs the dynamic linker to search for libfoo.so in /home/mylibs when you execute your program prog

- **•** the dynamic linker searches the standard place by default, after the directories you have assigned to LD\_RUN\_PATH
- Note that as far as the dynamic linker is concerned, the standard place for libraries is /usr/lib.
- Any executable versions of libraries supplied by the compilation system kept in /usr/lib

http://osr507doc.sco.com/en/tools/ccs\_linkedit\_dynamic\_dirsearch.html

 $200$ 

## LD\_LIBRARY\_PATH and LD\_RUN\_PATH (5)

- The environment variable LD\_LIBRARY\_PATH lets you do the same thing at run time.
- Suppose you have moved libfoo.so to /home/sharedobs /home/mylibs  $\rightarrow$  /home/sharedobs
- It is too late to change LD\_RUN\_PATH, at least without link editing your program again LD\_RUN\_PATH=/home/sharedobs export LD\_RUN\_PATH (--> not woking)
- however, you can change LD\_LIBRARY\_PATH

LD\_LIBRARY\_PATH=/home/sharedobs export LD\_LIBRARY\_PATH

http://osr507doc.sco.com/en/tools/ccs\_linkedit\_dynamic\_dirsearch.html

 $QQ$ 

イ何 トイヨ トイヨ トー

• compile command

```
cc -static -fpic -o prog file1.c file2.c -L/home/mylibs -lfoo
```
- now when you execute your program prog
- $\bullet$  the dynamic linker searches for libfoo.so first in /home/mylibs and, not finding it there, in /home/sharedobs. LD\_RUN\_PATH=/home/mylibs LD\_LIBRARY\_PATH=/home/sharedobs
- the directory assigned to LD\_RUN\_PATH is searched before the directory assigned to LD\_LIBRARY\_PATH.

http://osr507doc.sco.com/en/tools/ccs\_linkedit\_dynamic\_dirsearch.html

 $QQ$ 

because the pathname of libfoo.so is not hard-coded in prog,

you can direct the dynamic linker to search a different directory when you execute your program. (LD\_LIBRARY\_PATH)

• You can move a dynamically linked library without breaking your application.

LD\_RUN\_PATH=/home/mylibs LD\_LIBRARY\_PATH=/home/sharedobs

http://osr507doc.sco.com/en/tools/ccs\_linkedit\_dynamic\_dirsearch.html

- You can set LD\_LIBRARY\_PATH without first having set LD\_RUN\_PATH
- o once you have used LD\_RUN\_PATH for an application, the dynamic linker searches the specified directories whenever the application is executed

unless you have relinked the application in a different environment

- first LD\_RUN\_PATH, then LD\_LIBRARY\_PATH
- LD\_RUN\_PATH overrides LD\_LIBRARY\_PATH

http://osr507doc.sco.com/en/tools/ccs\_linkedit\_dynamic\_dirsearch.html

- **o** can assign different directories to LD\_LIBRARY\_PATH whenever you execute the application.
- LD\_LIBRARY\_PATH directs the dynamic linker to search the assigned directories before it searches the standard place.
- directories, including those in the optional second list, are searched in the order listed.

http://osr507doc.sco.com/en/tools/ccs\_linkedit\_dynamic\_dirsearch.html

- when linking a set-user or set-group program, the dynamic linker ignores any directories that are not built into the dynamic linker.
- Currently, the only built-in directory is /usr/lib

http://osr507doc.sco.com/en/tools/ccs\_linkedit\_dynamic\_dirsearch.html

- **•** can use the environment variable LD\_LIBRARY\_PATH which takes a colon(:) separated list of directories, to add to the link-editor's library search path.
- In its most general form, LD\_LIBRARY\_PATH takes two directory lists separated by a semicolon(;)
	- The first list is searched before the list(s) supplied on the command-line
	- the second list is searched after

https://docs.oracle.com/cd/E19455-01/816-0559/chapter2-48927/index.html

• Here is the combined effect of setting LD\_LIBRARY\_PATH and calling the link-editor with several -L occurrences:

\$ LD\_LIBRARY\_PATH=dir1:dir2;dir3 \$ export LD\_LIBRARY\_PATH \$ cc -o prog main.c -Lpath1 ... -Lpath2 ... -Lpathn -lfoo

- the first path list  $dir1:dir2$
- the second path list dir3
- The effective search path will be

dir1:dir2:path1:path2... pathn:dir3:/usr/ccs/lib:/usr/lib.

https://docs.oracle.com/cd/E19455-01/816-0559/chapter2-48927/index.html

 $\bullet$  If no semicolon(;) is specified as part of the LD\_LIBRARY\_PATH definition, the specified directory list is interpreted after any -L options (the second list)

```
$ LD_LIBRARY_PATH=dir1:dir2
$ export LD_LIBRARY_PATH
$ cc -o prog main.c -Lpath1 ... -Lpath2 ... -Lpathn -lfoo
```
• Here the effective search path will be

```
path1:path2... pathn:dir1:dir2:/usr/ccs/lib:/usr/lib.
```
https://docs.oracle.com/cd/E19455-01/816-0559/chapter2-48927/index.html

 $QQ$ 

- This environment variable can also be used to augment the search path of the runtime linker (see "Directories Searched by the Runtime Linker" for more details).
- To prevent this environment variable from influencing the  $link$ -editor, use the  $-i$  option.

https://docs.oracle.com/cd/E19455-01/816-0559/chapter2-48927/index.html